### 罩 **NGI-ChIPseq** Processing ChIP-seq data at the National Genomics Infrastructure

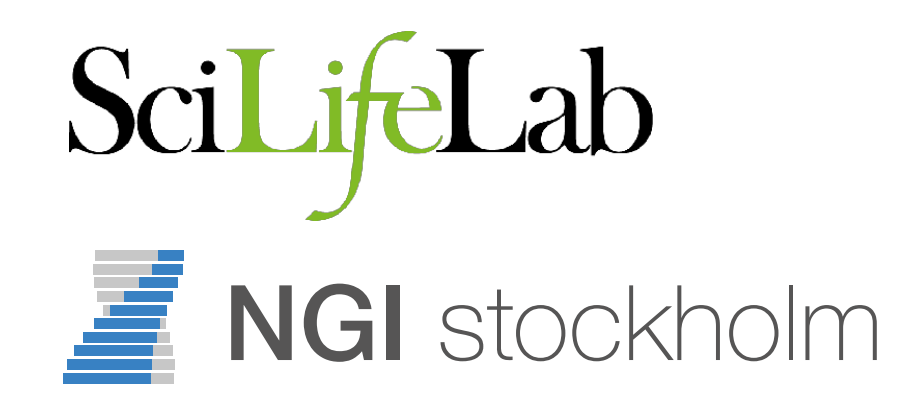

Phil Ewels [phil.ewels@scilifelab.se](mailto:phil.ewels@scilifelab.se) NBIS ChIP-seq tutorial 2018-11-08

## SciLifeLab NGI

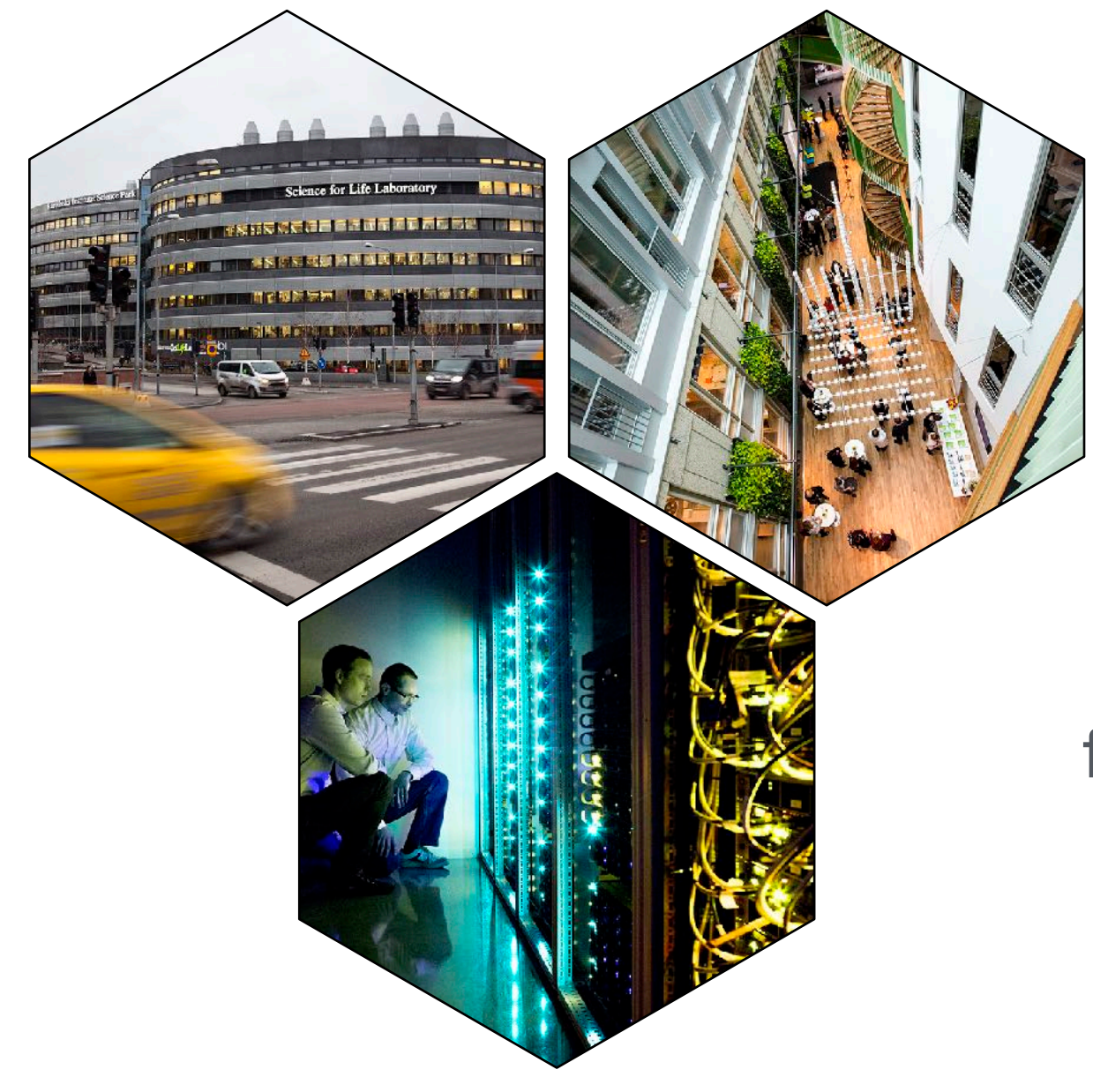

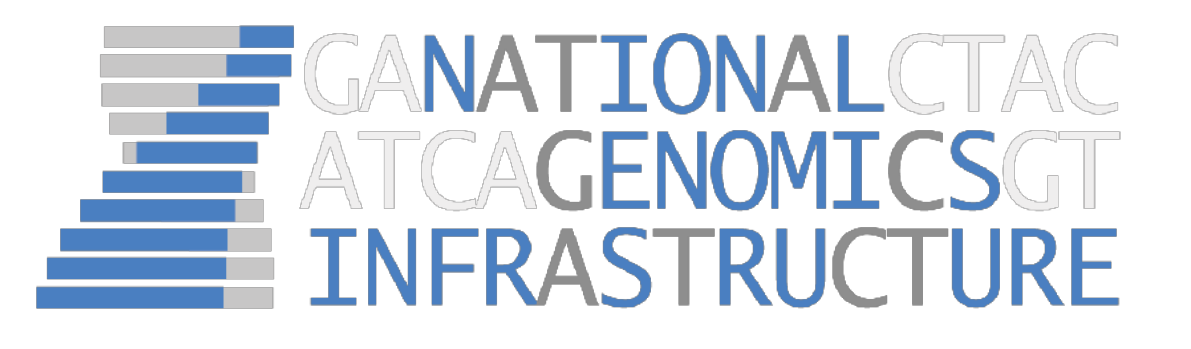

Our mission is to offer a **state-of-the-art infrastructure** for massively parallel DNA sequencing and SNP genotyping, available to researchers all over Sweden

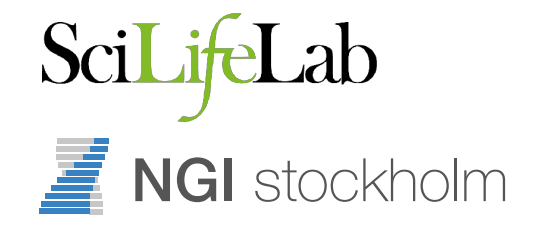

## SciLifeLab NGI

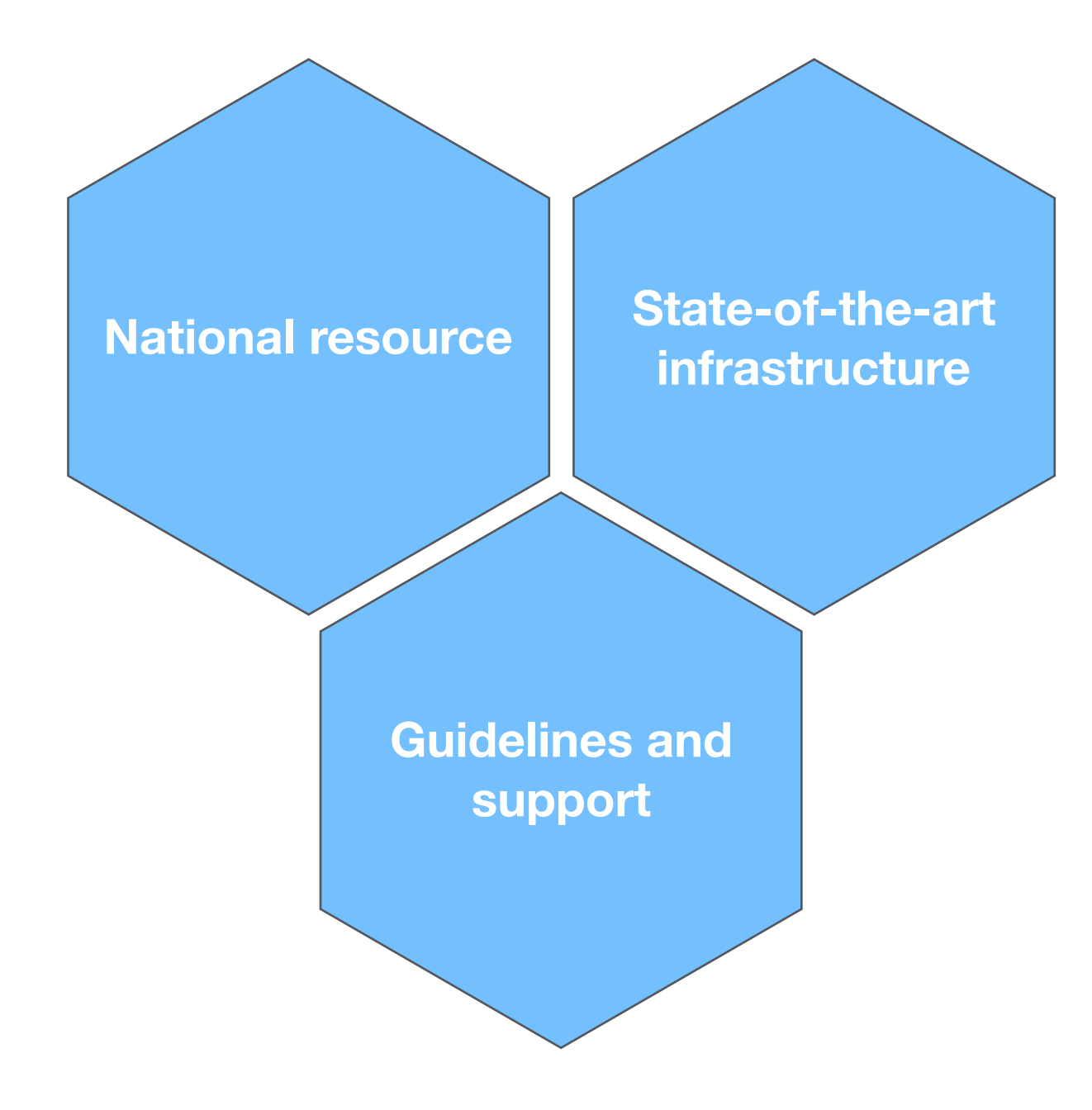

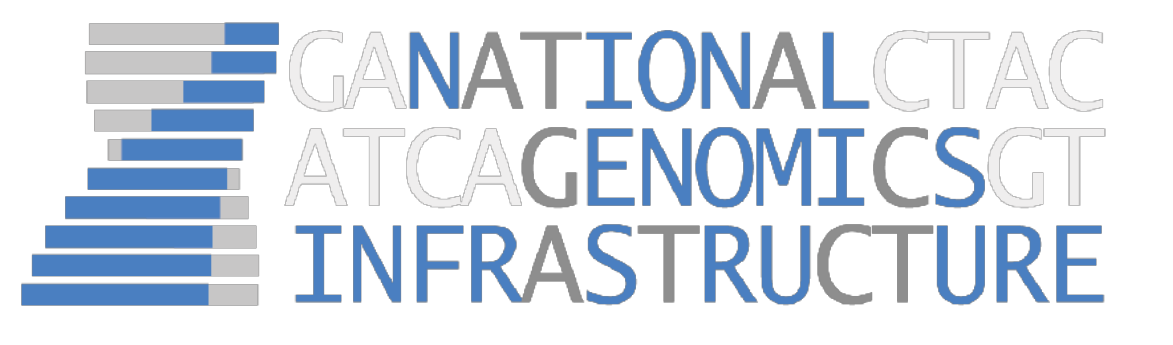

We provide **guidelines and support** for sample collection, study design, protocol selection and bioinformatics analysis

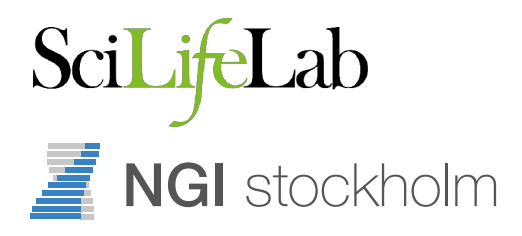

## NGI Organisation

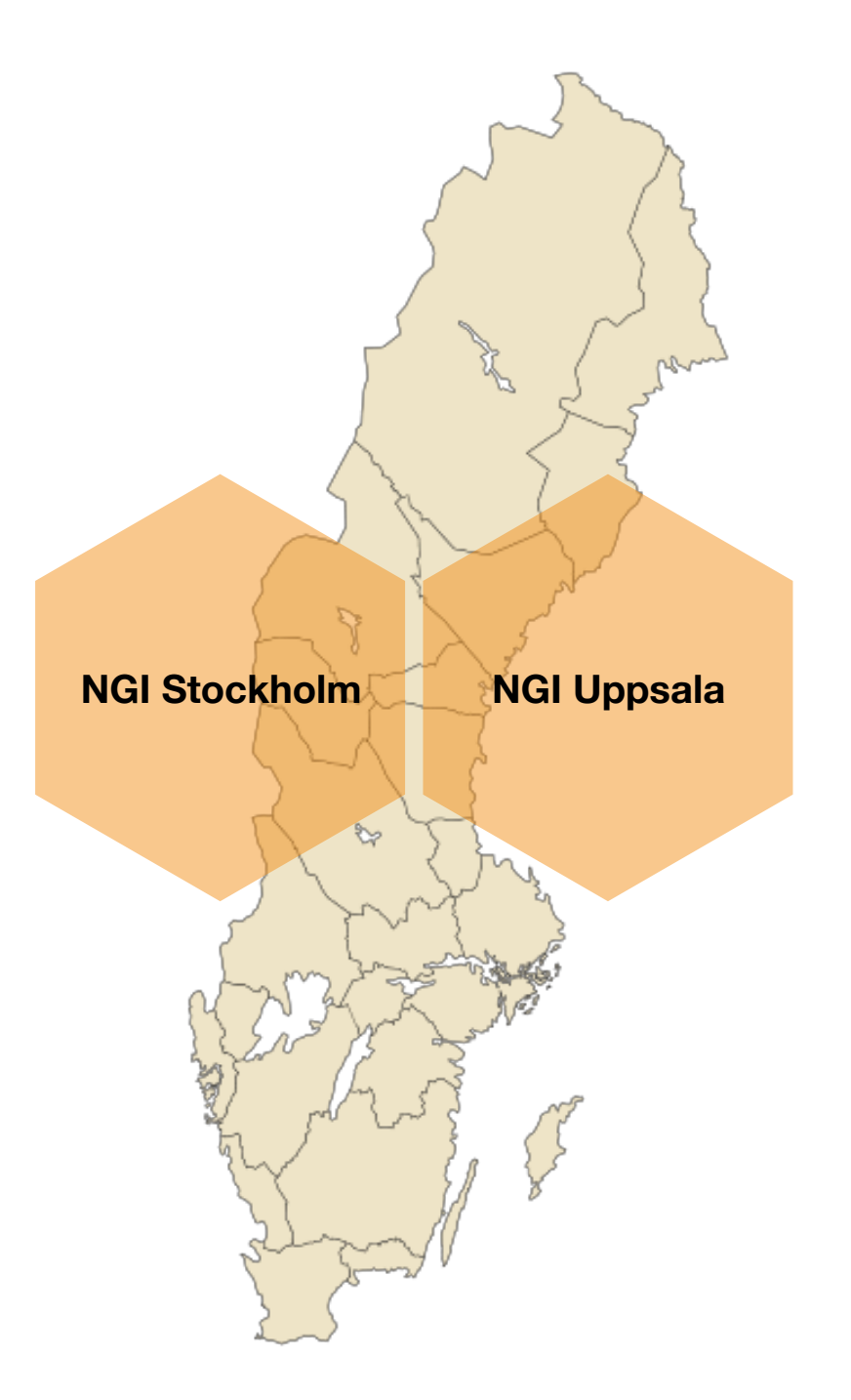

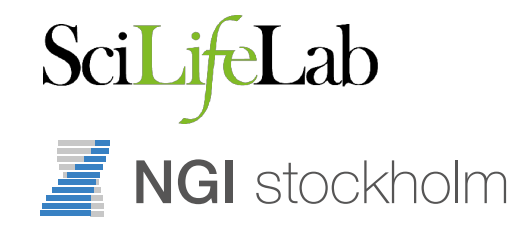

## NGI Organisation

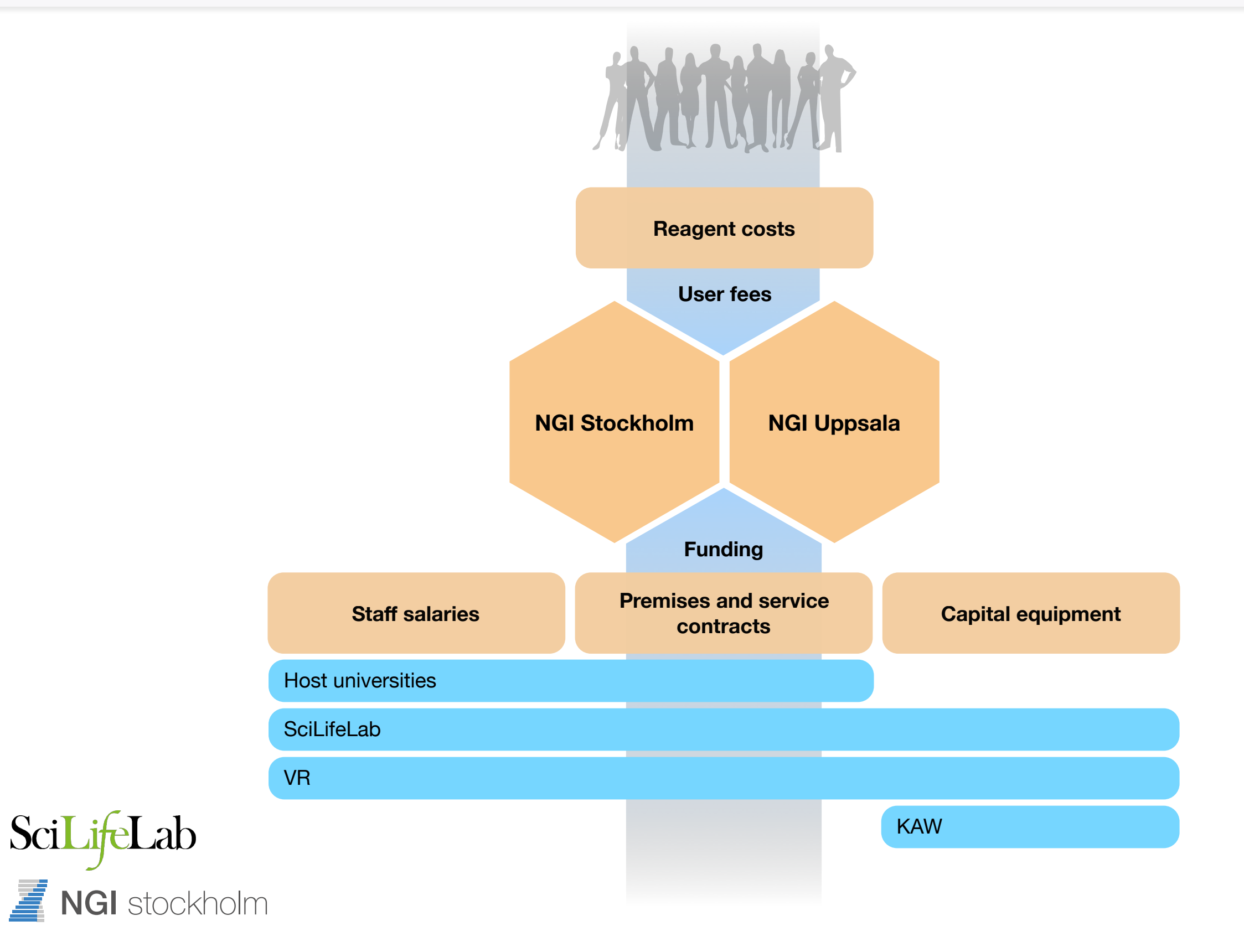

## Project timeline

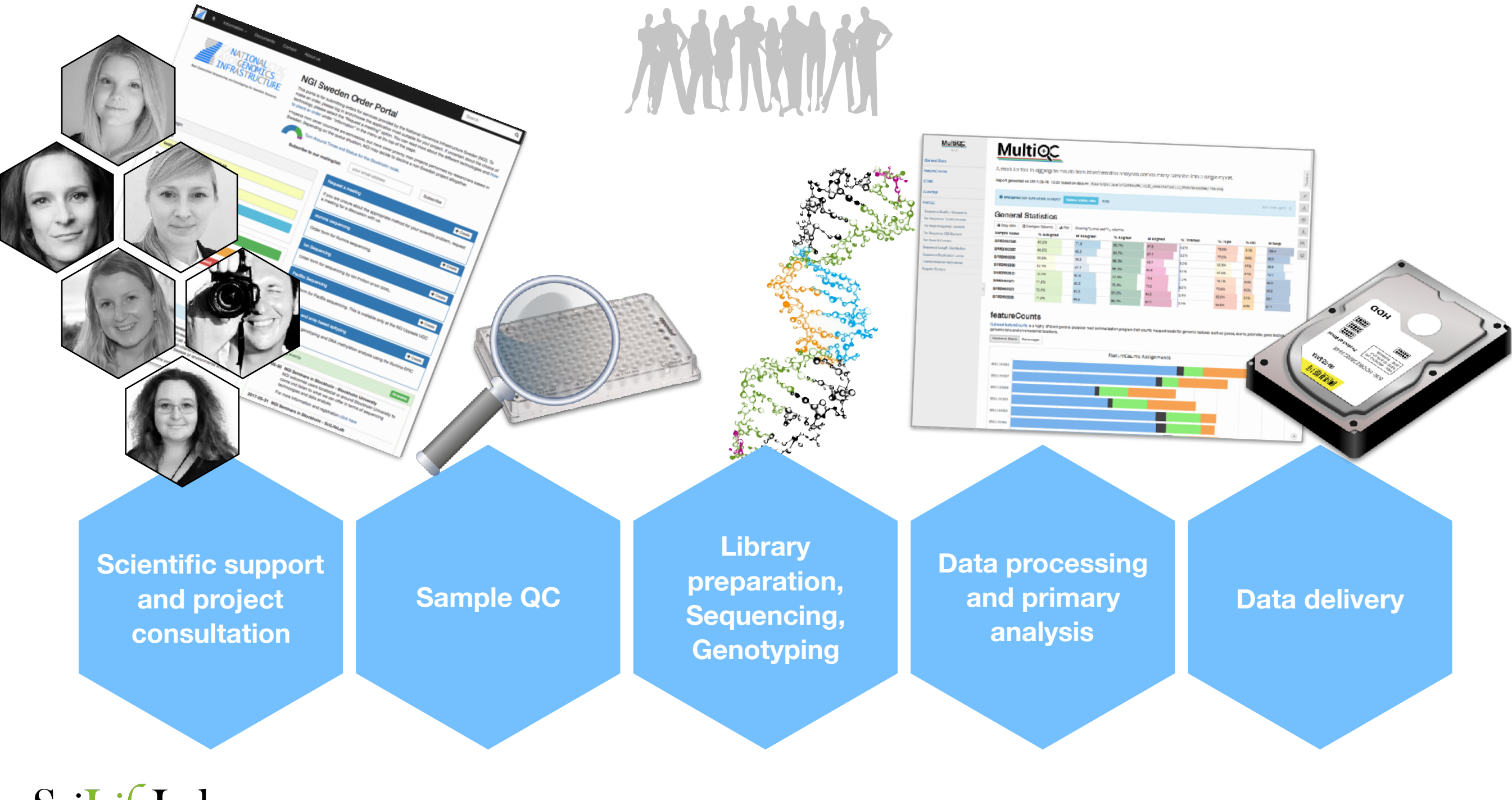

SciLifeLab **NGI** stockholm

## Methods offered at NGI

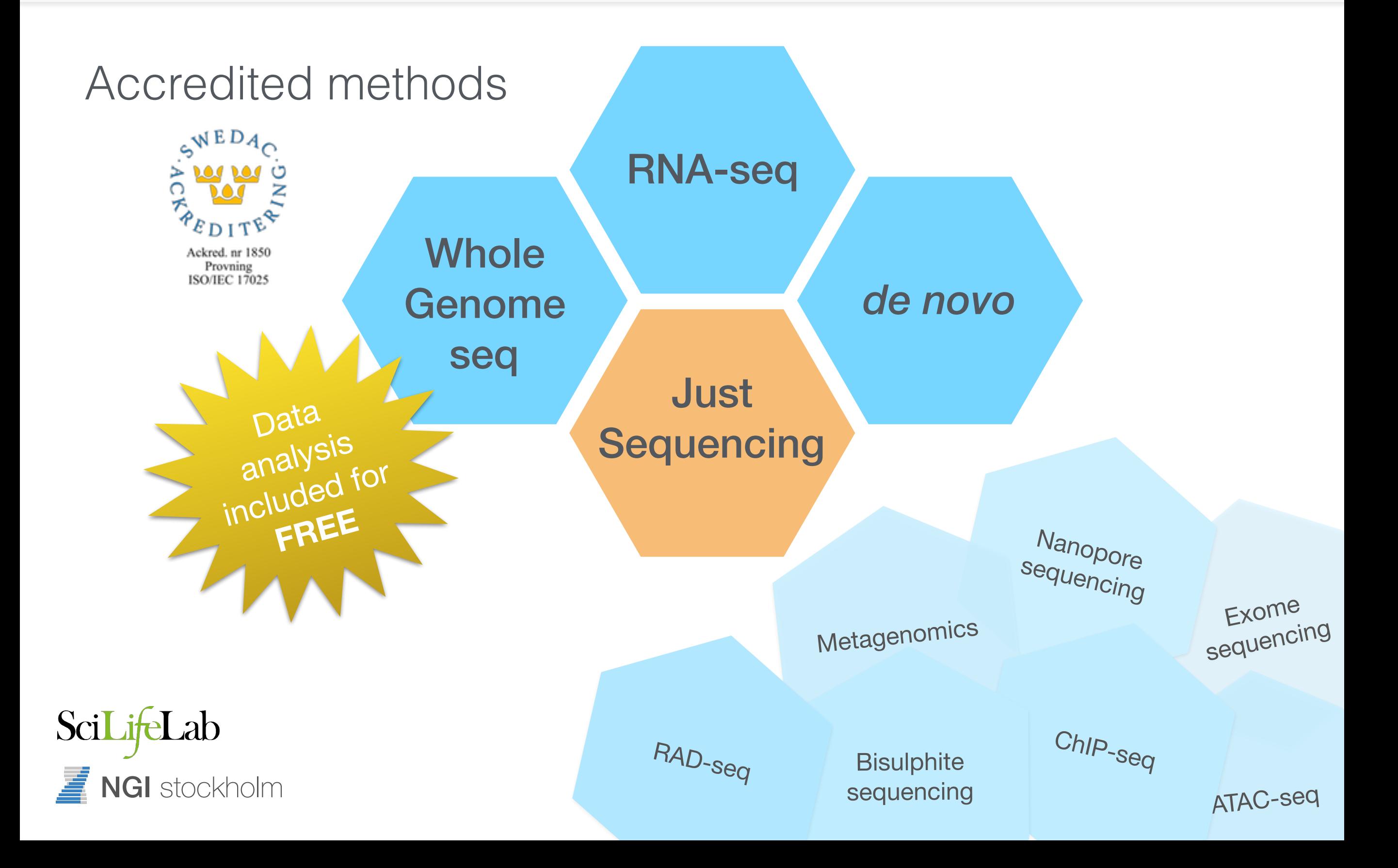

# ChIP-seq: NGI Stockholm

- You do the ChIP, we do the seq
- Rubicon ThruPlex DNA (NGI Production)
	- Min 1 ng input
	- Min 10 μl
	- 0.2-10 ng/μl
	- Ins. size 200-800 bp
	- Approx 1000 kr / prep

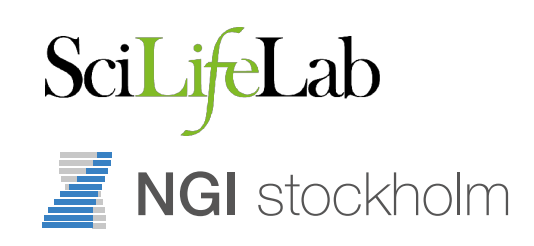

# ChIP-seq: NGI Stockholm

- You do the ChIP, we do the seq
- Rubicon ThruPlex DNA (NGI Production)
- Typically run SE 50bp
	- Illumina HiSeq High Output mode v4, SR 1x50bp
	- $\cdot$  ~1300 kr / sample (40M reads)

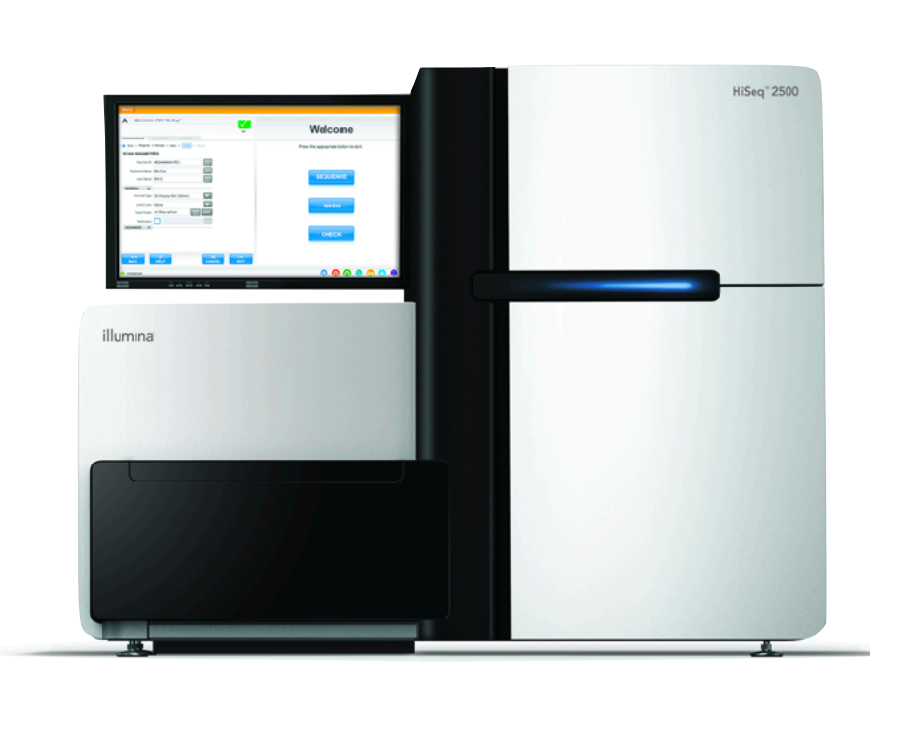

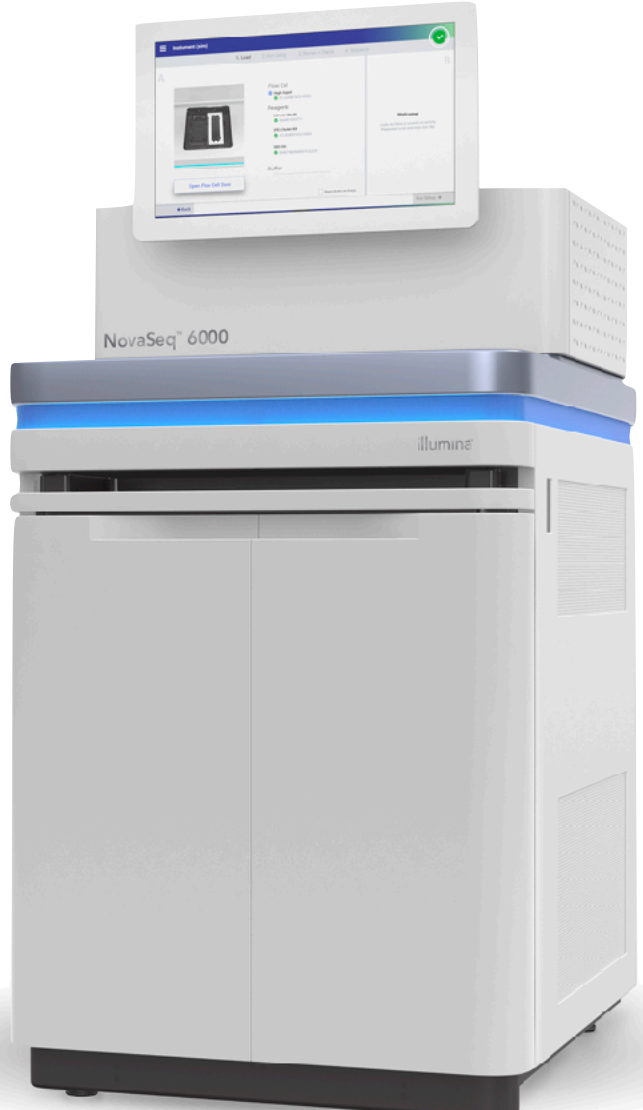

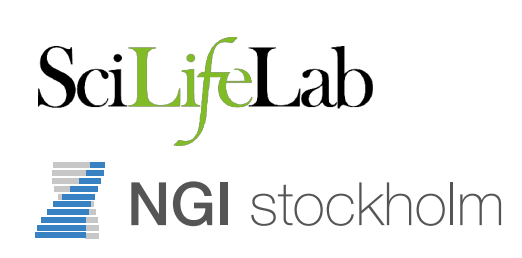

# ChIP-seq: NGI Stockholm

- You do the ChIP, we do the seq
- Rubicon ThruPlex DNA (NGI Production)
- Typically run SE 50bp
- Start by organising a planning meeting

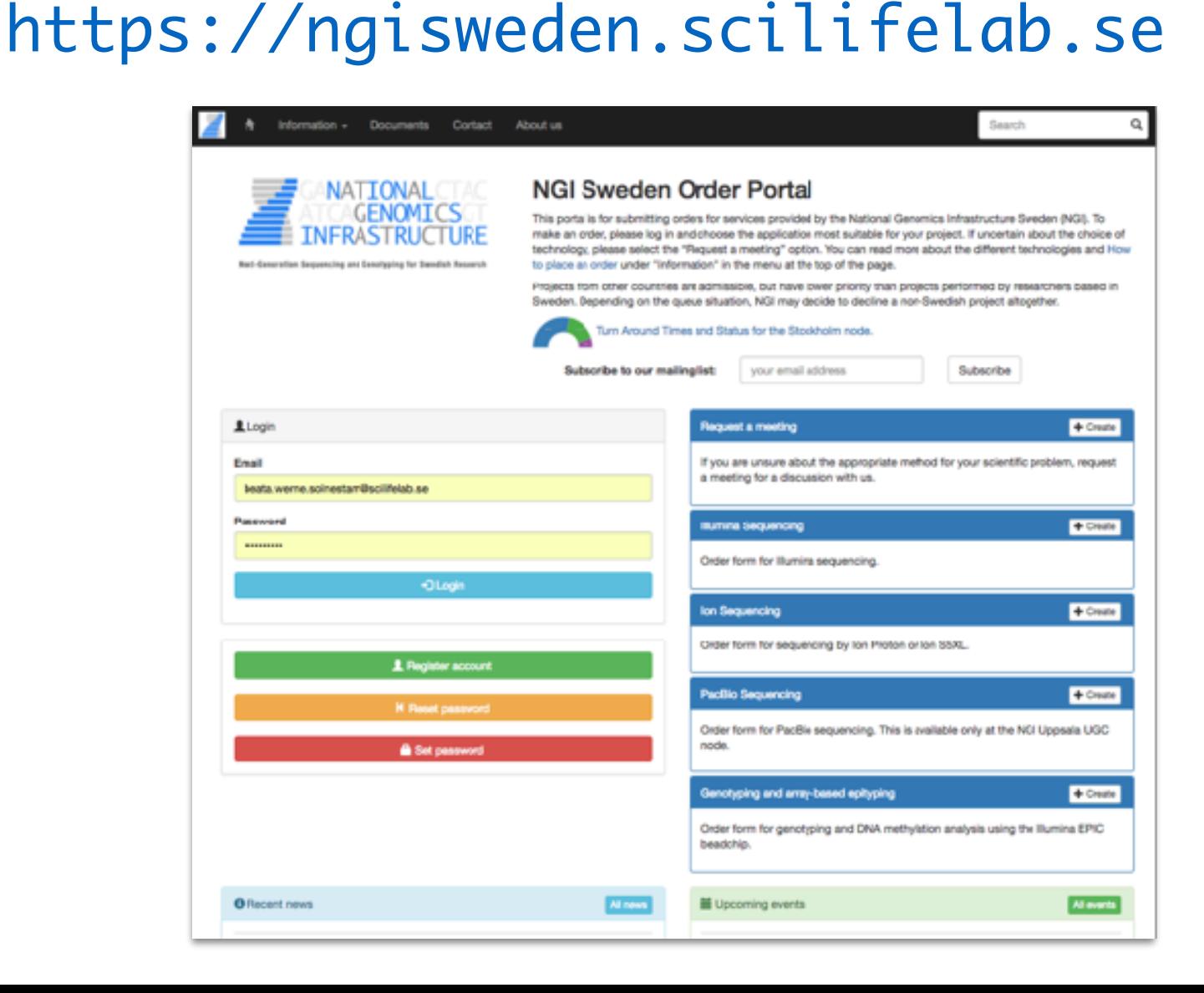

![](_page_9_Picture_6.jpeg)

# ChIP-seq Pipeline

- Takes raw FastQ sequencing data as input
- Provides range of results
	- Alignments (BAM)
	- Peaks (optionally filtered)
	- Quality Control
- Pipeline in use since early 2017 (on request)

![](_page_10_Picture_7.jpeg)

![](_page_10_Picture_8.jpeg)

# ChIP-seq Pipeline

- Takes raw FastQ sequencing data as input
- Provides range of results
	- Alignments (BAM)
	- Peaks (optionally filtered)
	- Quality Control
- Pipeline in use since early 2017 (on request)

![](_page_11_Picture_7.jpeg)

![](_page_11_Picture_8.jpeg)

# ChIP-seq Pipeline

## nf-core/chipseq <sup>1</sup>

FastQC TrimGalore! BWA Samtools, Picard Phantompeakqualtools deepTools **NGSPlot** MACS2 Bedtools **MultiQC** *Sequence QC Read trimming Alignment Sort, index, mark duplicates Strand cross-correlation QC Fingerprint, sample correlation TSS / Gene profile plots Peak calling Filtering blacklisted regions Reporting* FastQ BAM **HTML** BED

![](_page_13_Picture_0.jpeg)

# nextflow

- Tool to manage computational pipelines
- Handles interaction with compute infrastructure
- Easy to learn how to run, minimal oversight required

![](_page_13_Picture_5.jpeg)

## - Nextflow

# nextflow

#### $\bullet\bullet\bullet$

#!/usr/bin/env nextflow

cheers=Channel.from "Bonjour", "Ciao", "Hello", "Hola"

process sayHello { input: val x from cheers

**HHH** 

echo \$x world!  $\mathbf{u}$  in  $\mathbf{u}$ 

}

https://www.nextflow.io/

![](_page_14_Picture_10.jpeg)

## Nextflow

# nextflow

#### $\bullet\bullet\bullet$

}

#!/usr/bin/env nextflow

```
input = Channel.fromFilePairs( params.reads )
process fastqc { 
   input:
   file reads from input
```

```
 output:
file "* fastqc.{zip,html}" into results
```
 script: """ fastqc -q \$reads """

SciLifeLab **NGI** stockholm

<https://www.nextflow.io/>

### Nextflow

![](_page_16_Figure_1.jpeg)

Nextflow

![](_page_17_Picture_120.jpeg)

![](_page_18_Picture_0.jpeg)

### https://nf-co.re/

![](_page_19_Picture_33.jpeg)

Highly optimised pipelines with excellent reporting. Validated releases ensure reproducibility.

Portable, documented and easy to use workflows. Pipelines that you can trust.

Companion templates and tools help to validate your code and simplify common tasks.

Nextflow is an incredibly powerful and flexible workflow language.

nf-core pipelines adhere to strict guidelines - if one works, they all will.

Nextflow is an incredibly powerful and flexible workflow language.

**nf-core** pipelines adhere to strict guidelines - if one works, they all will.

#### **Documentation**

Extensive documentation covering installation, usage and description of output files ensures that you won't be left in the dark.

![](_page_20_Picture_4.jpeg)

#### **CI Testing**

Every time a change is made to the pipeline code, nf-core pipelines use continuousintegration testing to ensure that nothing has broken.

![](_page_20_Picture_7.jpeg)

#### **Stable Releases**

nf-core pipelines use GitHub releases to tag stable versions of the code and software, making pipeline runs totally reproducable.

![](_page_20_Picture_10.jpeg)

#### **Docker**

Software dependencies are always available in a bundled docker container, which Nextflow can automatically download from dockerhub.

![](_page_20_Picture_13.jpeg)

#### **Singularity**

If you're not able to use Docker, built-in support for Singularity can solve your HPC container problems. These are built from the docker containers.

![](_page_20_Picture_16.jpeg)

#### **Bioconda**

Where possible, pipelines come with a bioconda environment file, allowing you to set up a new environment for the pipeline in a single command.

![](_page_20_Picture_19.jpeg)

#### **Get started in minutes**

Nextflow lets you run nf-core pipelines on virtually any computing environment.

nf-core pipelines come with built-in support for AWS iGenomes with common species.

The nf-core companion tool makes it easy to list all available nf-core pipelines and shows which are available locally. Local versions are checked against the latest available release.

#### # Install nextflow

curl -s https://get.nextflow.io | bash  $mv$  nextflow  $\sim/b$ in

# Launch the RNAseq pipeline nextflow run nf-core/RNAseq \  $-profile$  standard, docker \  $-$ -genome GRCh37 \ --reads "data/\*\_{R1,R2}.fastq.gz"

# Install nf-core tools pip install nf-core

# List all nf-core pipelines and show available updates nf-core list

### Pipelines

Browse the 16 pipelines that are currently available as part of nf-core.

### **Available Pipelines**

Can you think of another pipeline that would fit in well? Let us know!

![](_page_21_Picture_6.jpeg)

#### nf-core/rnafusion A

#### nf-core/rrna-ampliseq A

## nf-core/chipseq

![](_page_22_Picture_14.jpeg)

![](_page_22_Picture_2.jpeg)

### <https://github.com/nf-core/chipseq>

## - nf-core/chipseq

#### **EE README.md**

### nf-core/chipseq Results

The nf-core/chipseq documentation is split into a few different files:

- installation.md  $\bullet$ 
	- Pipeline installation and configuration instructions
- usage.md  $\bullet$ 
	- Instructions on how to run the nf-core/chipseq pipeline
- output.md
	- Document describing all of the results produced by the pipeline, and how to interpret them.

![](_page_23_Picture_10.jpeg)

https://github.com/nf-core/chipseq

Í

# Running nextflow

### Step 1: Install Nextflow

• Uppmax - load the Nextflow module module load nextflow

![](_page_24_Picture_3.jpeg)

• Anywhere (including Uppmax) - install Nextflow curl -s https://get.nextflow.io | bash

Step 2: Try running nf-core/chipseq pipeline nextflow run nf-core/chipseq --help

![](_page_24_Picture_6.jpeg)

# Running NGI-ChIPseq

### Step 3: Choose your reference

- Common organism use iGenomes --genome GRCh37
- MACS peak calling config file --macsconfig config.csv

### Step 4: Organise your data

- One (if single-end) or two (if paired-end) FastQ per sample
- Everything in one directory, simple filenames help!

SciLifeLab  $\overline{\mathbf{F}}$  NGI stockholm

# Running NGI-ChIPseq

### Step 5: Run the pipeline on your data

• Remember to run detached from your terminal screen / tmux / nohup

### Step 6: Check your results

• Read the Nextflow log and check the MultiQC report

### Step 7: Delete temporary files

• Delete the ./work directory, which holds all intermediates

![](_page_26_Picture_7.jpeg)

# Using UPPMAX

![](_page_27_Figure_1.jpeg)

- Default config is for UPPMAX
	- Knows about central iGenomes references
	- Uses centrally installed software

![](_page_27_Picture_5.jpeg)

# Using other clusters

![](_page_28_Figure_1.jpeg)

![](_page_28_Picture_2.jpeg)

**BIOCONDA** 

- Can run just about anywhere
	- Supports local, SGE, LSF, SLURM, PBS/Torque, HTCondor, DRMAA, DNAnexus, Ignite, Kubernetes

![](_page_28_Picture_6.jpeg)

# Using Docker

![](_page_29_Figure_1.jpeg)

![](_page_29_Picture_2.jpeg)

![](_page_29_Picture_3.jpeg)

- Can run anywhere with Docker
	- Downloads required software and runs in a container
	- Portable and reproducible.

![](_page_29_Picture_7.jpeg)

# Using AWS

![](_page_30_Figure_1.jpeg)

![](_page_30_Picture_2.jpeg)

- Runs on the AWS cloud with Docker
	- Pay-as-you go, flexible computing
	- Can launch from anywhere with minimal configuration

![](_page_30_Picture_6.jpeg)

## Input data

ERROR ~ Cannot find any reads matching: XXXX NB: Path needs to be enclosed in quotes! NB: Path requires at least one \* wildcard! If this is single-end data, please specify --singleEnd on the command line.

![](_page_31_Figure_2.jpeg)

# Read trimming

- Pipeline runs TrimGalore! to remove adapter contamination and low quality bases automatically
	- Use --notrim to disable this
- Some library preps also include additional adapters
	- --clip\_r1 [int]
	- --clip\_r2 [int]
	- --three\_prime\_clip\_r1 [int]
	- --three\_prime\_clip\_r2 [int]

![](_page_32_Picture_8.jpeg)

# - Blacklist filtering

- Some parts of the reference genome collect incorrectly mapped reads
	- Good practice to remove these peaks
- Pipeline has ENCODE regions for Human & Mouse
- Can pass own BED file of custom regions
	- --blacklist\_filtering
	- --blacklist regions.bed

![](_page_33_Picture_7.jpeg)

## Broad Peaks

- Some chromatin profiles don't have narrow, sharp peaks
	- For example, H3K9me3 & H3K27me3
- MACS2 can call peaks in "broad peak" mode
	- Pipeline uses default qvalue cutoff of 0.1

--broad

![](_page_34_Picture_6.jpeg)

# Extending Read Length

- When using single-end data, sequenced read length is shorter than the sequence fragment length
- For DeepTools, need to "extend" the read length
	- Set to 100 by default. Use this parameter to customise this value.
	- Expected fragment length sequence read length --extendReadsLen [int]

![](_page_35_Picture_5.jpeg)

# Saving intermediates

- By default, the pipeline doesn't save some intermediate files to your final results directory
	- Reference genome indices that have been built
	- FastQ files from TrimGalore!
	- BAM files from STAR (we have BAMs from Picard)
	- --saveReference
	- --saveTrimmed
	- --saveAlignedIntermediates

![](_page_36_Picture_8.jpeg)

# Resuming pipelines

- If something goes wrong, you can resume a stopped pipeline
	- Will use cached versions of completed processes
	- NB: Only one hyphen!
	- -resume
- Can resume specific past runs
	- Use nextflow log to find job names
	- -resume job\_name

![](_page_37_Picture_8.jpeg)

# Customising output

![](_page_38_Picture_39.jpeg)

![](_page_38_Picture_2.jpeg)

# Nextflow config files

- Can save a config file with defaults
	- Anything with two hyphens is a params

./nextflow.config

- ~/.nextflow/config
- -c /path/to/my.config

```
. . .
params { 
   email = 'phil.ewels@scilifelab.se'
   project = "b2017123"
}<br>}
```
![](_page_39_Picture_7.jpeg)

## nf-core/chipseq config

 $N E X T F L 0 W ~\sim ~\text{version} 0.30.1$ Launching `/home/travis/build/nf-core/chipseq/main.nf` [determined\_ekeblad] - revision:

b11db350eb =======================================================

 ,--./,-. \_\_\_ \_\_ \_\_ \_\_ \_\_\_ /,-.\_.--~' |\ | |\_\_ \_\_ / ` / \ |\_\_) |\_\_ } { | \| | \\_\_, \\_\_/ | \ |\_\_\_ \`-.\_,-`-, `.\_,.\_,'

nf-core/chipseq : ChIP-Seq Best Practice v1.0dev

![](_page_40_Picture_113.jpeg)

## Version control

![](_page_41_Picture_9.jpeg)

## Version control

- Pipeline is always released under a stable version tag
- Software versions and code reproducible
- For full reproducibility, specify version revision when running the pipeline

nextflow run nf-core/chipseq -r 1.0

![](_page_42_Picture_5.jpeg)

## Conclusion

- Use nf-core/chipseq to prepare your data if you want:
	- To not have to remember every parameter for every tool
	- Extreme reproducibility
	- Ability to run on virtually any environment
- Now running for all ChIPseq projects at NGI-Stockholm

![](_page_43_Picture_6.jpeg)

# Conclusion

### Phil Ewels

- [phil.ewels@scilifelab.se](mailto:phil.ewels@scilifelab.se?subject=)
- ewels
- tallphil

#### Acknowledgements

- Chuan Wang Jakub Westholm
- Rickard Hammarén
- Max Käller
- Denis Moreno
- NGI Stockholm Genomics Applications Development Group

### <https://nf-co.re>

### [support@ngisweden.se](mailto:support@ngisweden.se)  <https://opensource.scilifelab.se>

![](_page_44_Picture_13.jpeg)

![](_page_44_Picture_14.jpeg)